**مادة** : نظم التشغيــــــــــــــــــــل المتقدمـــة **أستاذ المادة** : المهندس قديري سميــــــــــر **عدد الحصص** : 50 **مدة الحصــة** : 1 ساعة ونصف **الحصة األولى** : تعاريف عامة حول أنظمة التشغيل **الحصة الثانية :** نظرة على تثبيت بعض أنظمة التشغيــل **الحصة الثالثــة :** نظرة على برنامج محرر النصوص وورد **الحصة الرابعة :** نظرة على برنامج المجدول اكسل **الحصة الخامسة :** مشاكل وحلول أنظمة التشغيل

### **الحصة األولى : تعاريف عامة حول أنظمة التشغيل**

#### **نظم التشغيل Operating System :**

هي عبارة عن مجموعة من البرمجيات الجاهزة و وظيفتها ضبط و إدارة التحكم بكافة الوحدات األساسية المكونة للحاسوب وما تحتويه و هذه الوحدات من معلومات و بيانات .بالنسبة للمحاسبات الصغيرة و الكبيرة فإن نظم التشغيل لها حيز دائم في الذاكرة الأساسية لهذه الأجهزة .بينما في الحاسبات المصغرة فإن نظم التشغيل تخزن ما يسمى disks

**أنواع نظم التشغيــل :**

أنظمة التشغيل الثالثة الأكثر شيو عا لأجهز ة الكمبيو تر هي

مايكروسوفت ويندوز - MICROSOFT WINDOWS ماك - MAC لينيكس LINUX وعادة يشغل نظام التشغيل في الجزء C من, Hard Disk ويمكن حذف نظام التشغيل واعادة تثبيته من جديد على الحاسوب.

نظام التشغيل وينداوز

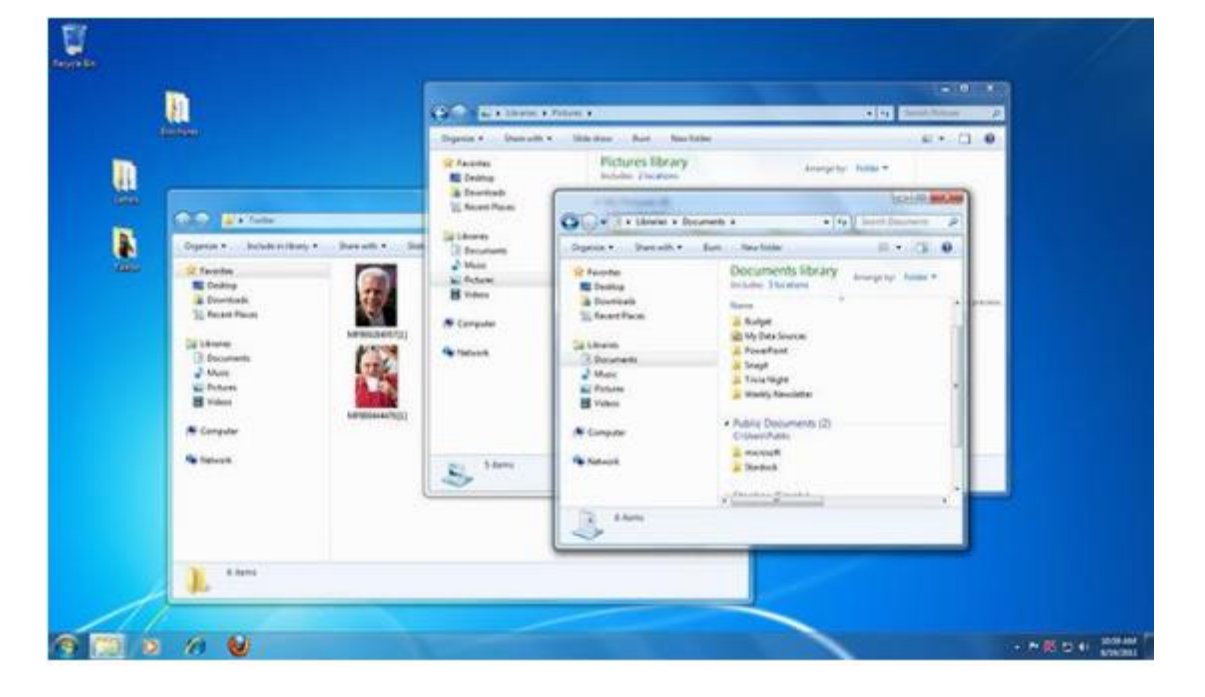

صنعت مايكروسوفت نظام التشغيل ويندوز في منتصف الثمانينات. على مر السنين , كانت هناك العديد من اإلصدارات المختلفة من نظام التشغيل ويندوز هي ويندوز 11 (صدرت في عام 2510 ,(ويندوز 8) 2512 ,(ويندوز 7 ) 2552 ,( و ويندوز فيستا )2557 ( وتأتي نسخة الويندوز محملة مسبقا على معظم أجهزة الكمبيوتر الجديدة، مما يساعد على جعله نظام التشغيل الأكثر شعبية في العالم, نسبة مستخدمي ويندوز أكثر من 81 في المئة من مستخدمي انظمة التشغيل في العالم.

نظام التشغيل ماك

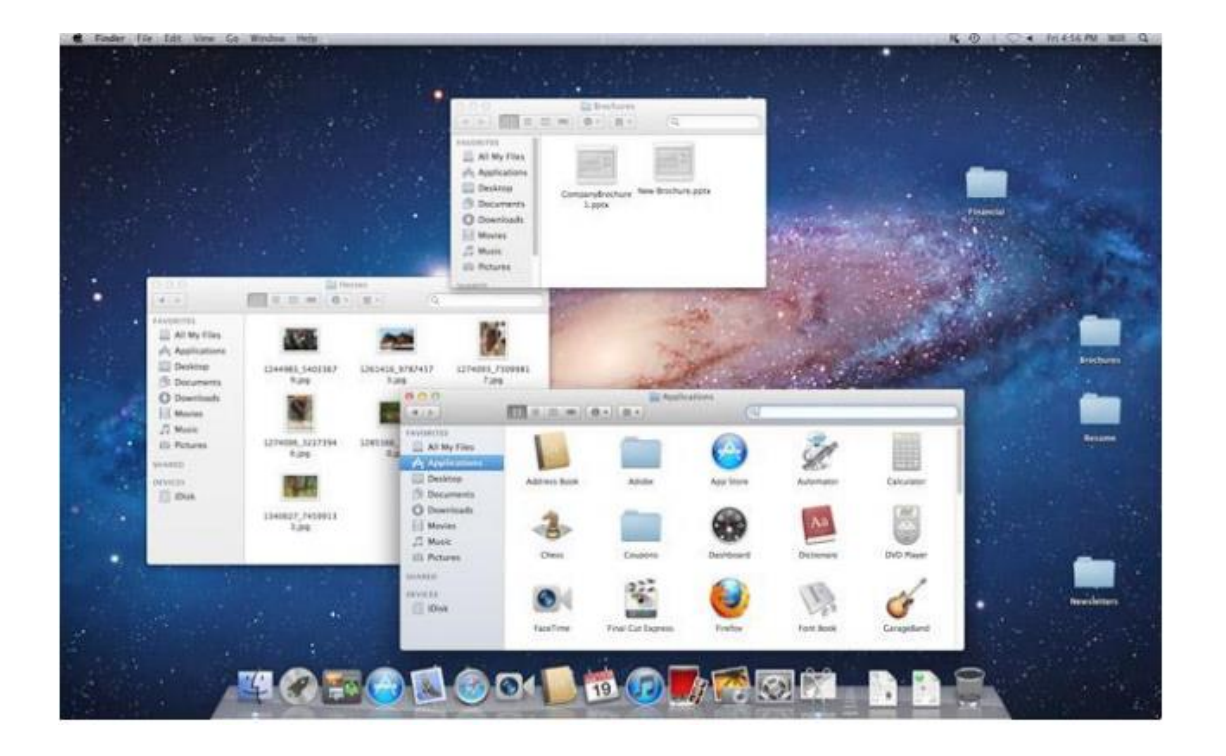

نظام التشغيل ماك هو من أنظمة التشغيل التي تم إنشاؤها من قبل شركة آبل. ويأتي محمل مسبقا على كافة أجهزة الكمبيوتر ماكنتوش الجديدة, أو أجهزة ماك. ومن المعروف أن جميع اإلصدارات األخيرة تعرف باسم ااو اس تنا, واصداراتها الخاصة تتضمن الكابيتان صدر في 2510 يوسمايت 2014 مافريكس 2013 ماونتن ليون ,2012 وليون 2011 واإلحصائيات العالمية تشير الى ان عدد مستخدمي ماك تصل الى أقل من 15 ٪من عدد ً مستخدمي أنظمة التشغيل العالمية. وهذا الرقم قليل جدا لمستخدمي الحاسوب على مستوى العالم, وأحد أسباب ذلك هو أن أجهزة أبل تميل إلى أن تكون أكثر تكلفة. ومع ذلك, فكثير من الناس يفضلون الشكل والمظهر لنظام التشغيل الماك على ويندوز.

## نظام التشغيل لينيكس

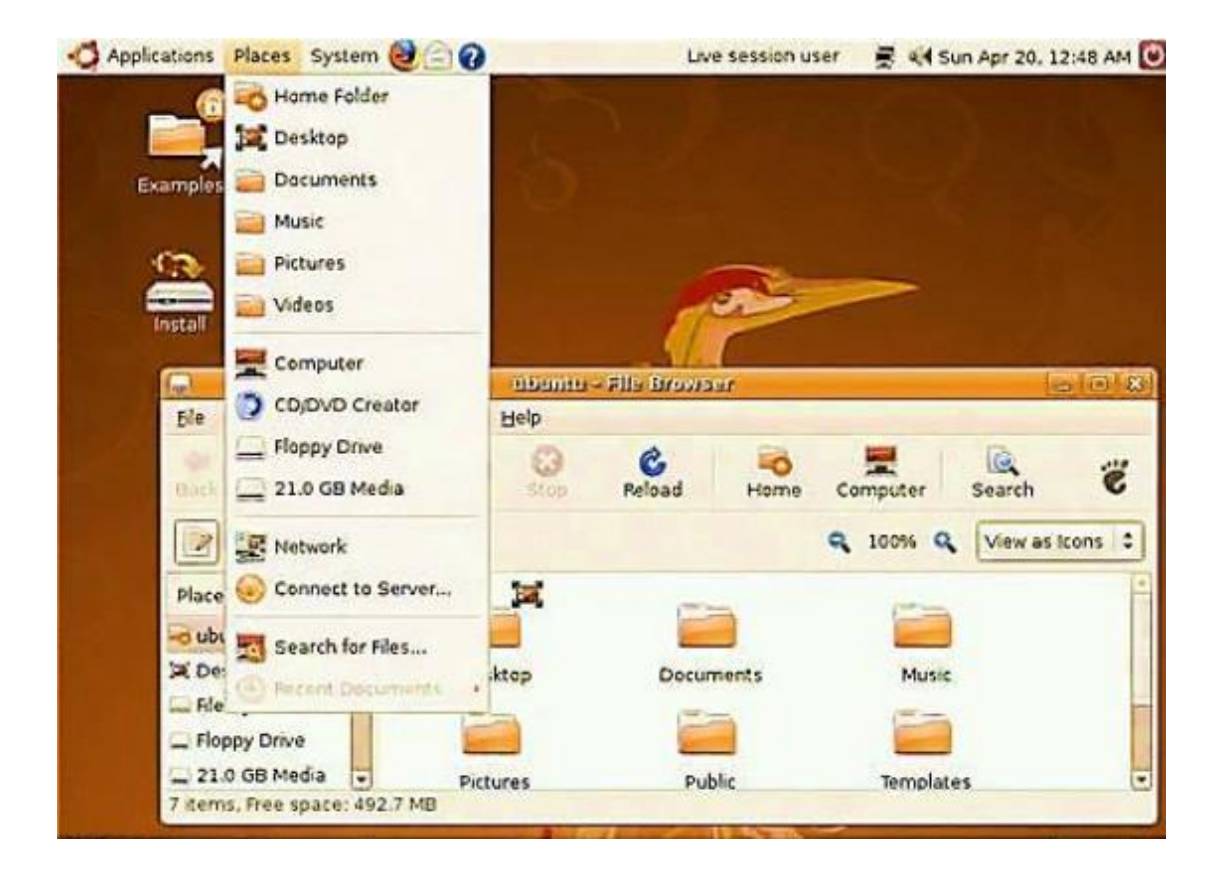

لينكس (وتنطق لينوكس) هي عائلة من أنظمة التشغيل مفتوحة المصدر ، وهو ما يعني أنها يمكن تعديلها وتوزيعها من قبل أي شخص في جميع أنحاء العالم. وهذا يختلف من البرمجيات اإلحتكارية مثل ويندوز, والتي يمكن تعديلها فقط من قبل الشركة التي تملك ذلك. مزايا لينكس هي أنه مجاني, وهناك العديد من اإلصدارات المختلفة التي يمكنك اإلختيار من بينيا .واإلحصائيات العالمية تشير الى ان عدد مستخدمي لينكس يصل أقل من 2 ٪من عدد مستخدمي أنظمة التشغيل العالمية. ومع ذلك، تعمل معظم أجهزة الخوادم بنظام لينكس لأنه من السهل نسبيا ضبط خصائصه حسب الرغبة.

**أقسام نظام التشغيل**: تنقسم أنظمة التشغيل إلى قسمين رئيسيين حسب سماحها بتنفيذ أكثر من عملية في وقت واحدة ّ أو القيام بعملية واحدة فقط في وقت معين، وأقسام أنظمة التشغيل هي :

**األنظمة المتعددة المهام ومتعددة المستخدمين :** 

هي الأنظمة التي تسمح بتنفيذ أكثر من عملية في الوقت نفسه وتسمح لأكثر من مستخدم باستخدام البرمجيات والتطبيقات الموجودة على الحاسب .

الأنظمة أحادية المهام وأحادية المستخدمي<u>ن:</u>

هي الأنظمة التي لا تسمح بتنفيذ اكثر من عملية واحدة في وقت واحد ولا تسمح لأكثر من مستخدم باستخدام التطبيقات المختلفة على الحاسوب .

**وظائف نظام التشغيل :**

- التعرف على المكونات المادية في جهاز الحاسوب
- التحكم في طريقة عمل كل جزء من هذه األجزاء
- ادارة وترتيب المهام اثناء تشغيل الحاسوب وضمان عدم تداخلها
	- الربط بين األجزاء المكونة للجهاز وتنظيم تدفق البيانات
- المحافظة على كفاءة الحاسوب وذلك بمتابعة مكونات الحاسوب واكتشاف العيوب واصالحها
	- قراءة وتنفيذ التعميمات من ذاكرة القراءة الثابتة ROM
		- استالم اوامر مستخدم الجهاز
		- تحميل البرمجيات التطبيقية وتنفيذ تعليماتها.

#### **تعريف الفيروسات**

تُعّرف الفيروسات الحاسوبية باإلنجليزيةvirus Computer : بأنّها نوع من أنواع البرامج الضارة التي تُصّمم لالنتشار من جهاز كمبيوتر إلى آخر؛ وذلك بهدف إلحاق الضرر بما تحتويه تلك الأجهز ة من بيانات و معلو مات موجودة عليها أو حتّى بأنظمة تشغيلها، وينتقل الفير وس بين األجهزة من خالل إرفاق نفسه ببرنامج أو ملف؛ حيث يبقى كامناً خاللها حتّى تهيئة الظروف المُناسبة التي تسمح له بتنفيذ أوامر ه البرمجية التي من شأنها إصابة الجهاز بالفيروسات، حيث أنّه عند تشغيل برنامج مُحمّل بفيروس حاسوبي؛ فإنّ الفيروس ينسخ نفسه وينتقل إلى الملفات المُخزنة أو البرامج الأخرى الموجودة عبر الجهاز.

يعود سبب تسمية الفيروسات بهذا الاسم إلى كيفية انتشارها وتكاثرها عبر الأجهزة، حيث إنّه بمجرّد إصـابـة أيّ ملف أو برنـامج موجود عبر جهاز الـحاسوب فإنّ عدوى الإصـابـة بالفيروس سرعان ما تنتشر وتنتقل لتُصيب الملفات والبرامج الأخرى الموجودة عبر الجهاز، والجدير بالذكر أنّ هناك شرطين رئيسيين يجب توافر هما في أيّ برنامج لكي يُعرّف على أنّه فيروس حاسوبي، وهما كاآلتي:

- قدرة البرنامج على نسخ أوامره وتعليماته البرمجية في أجزاء وأماكن ُمختلفة في الحاسوب.
- قدرة البرنامج على تنفيذ نفسه بشكل تلقائي عبر الجهاز, حيث إ ّن الفيروسات تُنفّذ األوامر البرمجية الخاصة بها بدالً من تنفيذ أوامر البرامج التي تتواجد خاللها.

#### **آلية عمل الفيروسات**

يتطلّب البرنامج الفيروسي توفّر ظروف مُناسبة كي يبدأ بالعمل عبر الأجهزة، حيث إنّه بمجرّد تضمين الفيروس نفسه في أحد البرامج أو الملفات بنجاح؛ فإنّه يبقى ساكناً دون إظهار أيّة عالمات أو أعراض لإصابة الجهاز بالفيروس، ولكن ما أن يُشغّل البرنامج الذي يحتوي الفيروس حتّى يبدأ تنفيذ تعليمات برنامج الفيروس بدالً من تنفيذ تعليمات البرنامج المطلوب, وبمج ّرد إصابة الجهاز فإنّ عدوى الإصابة يُمكن انتقالها من الجهاز إلى أجهزة أخرى في الشبكة.

**طرق انتقال الفيروسات** تنتقل الفيروسات إلى األجهزة من خالل العديد من الطرق, ومنها اآلتي:

- مرفقات البريد اإللكتروني.
- البرامج والخدمات اإللكترونية غير الرسمية.
	- الملفات التي تُح ّمل من اإلنترنت.
- ه وسائط التخزين المُختلفة؛ كالأقراص الصلبة.
- الرسائل النصية عبر أجهزة الهواتف المحمولة.
- ُمختلفة. الروابط الوهمية عبر وسائل التواصل االجتماعي ال

## **أضرار الفيروسات**

تُسبّب الفيروسات غالباً العديد من الأضرار لجهاز الكمبيوتر ، ويجدر بالذكر أنّ تلك الأضرار تُعدّ بمثابة العلامات الدالة على إصابة الجهاز بالفير وسات، ومن هذه الأضر ار الآتي:

 حذف الملفات بشكل تلقائي. ظهور رسائل تُشير إلى أخطاء في بعض البرامج أو الملفات التي تُشغَّل عبر الجهاز. بطء نظام التشغيل الذي يعمل به الجهاز, أو تجميد عمله في بعض األحيان. تعطيل بعض المنافذ الموجودة عبر الجهاز.

- خطأ في عمل بعض مفاتي لوحة المفاتي .
- تغيير حجم الملفات الموجودة عبر الجهاز.
- تغيّر حجم الذاكرة سواء من خالل زيادة الحجم أو تقليله.
- ظهور أنشطة غير عادية عبر الجهاز؛ مثل تغيير كلمات المرور.
	- ُمنبثقة بشكل ُمتكرر عبر شاشة الجهاز. ظهور النوافذ ال

#### **خصائص الفيروسات**

يُوجد العديد من الخصائص التي تمتاز بها أنواع ُمعينة من الفيروسات الحاسوبية, بينما ال يتمتّع بعضها الآخر بكلّ تلك الخصائص، ومنها الآتي:

<u>تعدّد الأشكال</u>: تمتاز بعض أنواع الفيروسات بقدرتها على تغيير شكلها تبعاً للعديد من المُتغيرات، كما يُمكن لهذه الفيروسات تغيير طرق وصولها إلى الأجهزة المُختلفة.

التخفي: يُمكن للفيروسات إرفاق نفسها بملفات أخرى موجودة عبر جهاز الكمبيوتر, وهو ما يسمح ببقائها مُتخفيةً ضمن تلك الملفات ليتسنّى لها البدء بعملها التخر يبي عبر الجهاز .

الإصابة بفيروسات أخر<u>ى:</u> يُمكن أن تُصاب فيروسات الحاسوب بفيروسات أخرى، وذلك لأنّها مُجرّد أوامر برمجية يُمكن تعرّضها للإصابة مثلها مثّل أيّ برنامج آخر موجود عبر جهاز الكمبيوتر ، ويُؤدّي هذا الأمر إلى جعل الجهاز مُصـاباً بأكثر من فيروس في نفس الوقت.

<u>الديمومة:</u> تمتاز بعض أنواع الفيروسات بقدرتها على إصابة أجزاء مُختلفة من الجهاز، وهو الأمر الذي يسمح بعودتها إليه حتّى وإن تمّت تهيئة جهاز الكمبيوتر بشكل كامل، وخاصةً إذا انتشرت العدوى للنسخ الاحتياطية التي تسترجع معلومات وبيانات المُستخدِم إلى الجهاز من خلالها

**أنواع الفيروسات :**

**فيروس الكتابة الفوقية )virus Overwrite )**يُعتبر فيروس الكتابة الفوقية أخطر أنواع الفيروسات التي تؤثّر في الملفات الموجودة في جهاز الحاسوب؛ حيث إنّها قد تؤدي إلى إتلاف الملفات بشكل كلي وكامل, وقد تؤدّي في حال انتشارها بشكل كبير في ملفات الجهاز إلى إلحاق الضرر به وتعطيله، ويكتب هذا الفيروس الخطير فوق رمز الملف الذي يتواجد عليه الأمر في جهاز الحاسوب، ممّا يؤدّي إلى تغيير محتوى الملف بشكل كليّ أو جزئي، ويُمكن لفيروس الكتابة الفوقية أن يعمل عبر العديد من أنظمة التشغيل المُختلفة التي تعمل بها الأجهزة؛ كنظام تشغيل ويندوز, ونظام تشغيل لينكس, ونظام تشغيل ماكنتوش.

توجد طريقة واحدة للتخلُّص من فيروس الكتابة الفوقية عبر جهاز الحاسوب، وهي حذف الملفات المُصـابـة بالفيروس بشكل نـهائـي ثمّ استعادتها من خلال النسخـة الاحتياطيـة، ولـهذا الفيروس أنواع شائعة منها فيروس ).377Grog), وفيروس ).202Grog), وفيروس ).456Grog), وفيروس )Loveletter)؛ والذي يُعدّ أخطر أشكال فيروسات الكتابة الفوقية. فيروس الماكرو ) Macro Virus )يستهدف فيروس الماكرو أجهزة الحاسوب من خالل إضافة الكود البرمجي الخاص بها إلى وحدات الماكرو الموجودة في ملفات البيانات المُختلفة؛ كالمُستندات وجداول البيانات وغير ها، ويتسبّب هذا النوع من الفيروسات في إجراء التغييرات على محتوى المُسنتدات المُصـابـة أو مسحها، بينما تصل بعض أشكال هذا الفيروس إلى حساب البريد الإلكتروني الخاص بالمُستخدِم، وثُرسل نسخاً من الملفات المُصـابـة إلى جميع العناوين الموجود ضمن قائمة جهات الاتصـال لدى المُستخدِم.

**فيروس قطاع اإلقالع )Virus Sector Boot )**يُغيّر فيروس اإلقالع أو ما يُعرف بفيروس قطاع التمهيد البرنامج الخاص بإعداد عملية تشغيل جهاز الحاسوب، والذي يتمّ تخزينه في القرص الصلب الخاص في الجهاز أو عبر وسائل التخزين الأخرى كالأقراص المرنة؛ لذا فإنّه يُعتبر من أخطر الفيروسات التي قد يتعرّض لمها جهاز المُستخدِم؛ وتُعتبر عملية التخلّص من هذا النوع من الفيروسات أمراً صعباً، حيث يجب مُعالجة المشكلة من خلال إعادة تثبيت نظام التشغيل بشكل كامل. انتشر هذا النوع من الفيروسات بشكل كبير في فترة التسعينيات من القرن العشرين, وذلك عندما شاع استخدام الأقراص المرنة بين مُستخدِمي أجهزة الحاسوب، وعلى الرغم من أنّ هذا النوع من الفيروسات قد يظهر من خلال محركات الأقراص المُتنقلة وفي مرفقات البريد الإلكتروني إلّا أنّ انتشاره انخفض بشكل كبير مع ظهور تحسينات في بُنية نظام الإدخال والإخراج الأساسي.

ُمباشر في **فيروس اإلجراء المباشر )virus Action Direct )**تكمن آلية عمل فيروس اإلجراء ال االنتقال عبر جهاز الحاسوب عند النقر على الملفات القابلة للتنفيذ, والتي تكون عادةً من نوع )EXE )أو )COM), حيث يتواجد الفيروس من خاللها, ويبدأ الفيروس عند النقر على أحد تلك الملفات بالبحث عن ملفات أخرى مُماثلة للانتقال إليها، وبدون النقر على مثل تلك الملفات فإنّ هذا الفيروس لا يُثّبت نفسه ويظل مخفياً عبر ذاكرة الجهاز، ويُعتبر هذا الفيروس من الفيروسات غير

الخطيرة، والتـي لا تقوم عادةً بالتأثير الكبير علـي الملفات ونظام التشغيل الموجود، ويجدر بالذكر أنّ هذا النوع من الفيروسات يُمكن كشفه وإزالته بسهولة عبر استخدام برنامج مُضـاد للفيروسات.

ا**لفيروس المقيم (Resident Virus) سُمّي الفير**وس المُقيم بـهذا الاسم لأنّه يبقى مُقيماً بشكل دائم في ذاكرة الوصول العشوائي (RAM) الموجودة في جهاز الحاسوب، ليتخفّى ويُخزّن نفسه فيها، ويُعتبر هذا الفيروس من أنواع الفيروسات الحاسوبية الخطرة, حيث إنّه يُمكن أن يتسبّب بإصابة أيّ ملف يتمّ تشغيله في جهاز الحاسوب كونه يُحمّل وحدة النسخ الخاصـة به في ذاكرة الجهاز ليكون قادراً على إصابة أيّ ملف. يتواجد للفيروس المُقيم بشكلين مُختلفين هما؛ الفيروس ذو العدوى السريعة والذي يتسبّب بأضرار بالغة على الجهاز وبشكل سريع لذا فإنّه يُمكن مالحظة إصابة الجهاز به, والشكل اآلخر هو الفيروس ذو العدوى البطيئة الذي ينتشر ببطء عبر أنحاء الجهاز دون أن يتمّ اكتشافه، وعند إصابة الجهاز بهذا النوع من الفيروسات فإنّه يصعب التخلّص ٳ منها عبر برامج مكافحة الفيروسات المُختلفة، وقد يتطلّب الأمر الاستعانة بخبير فيروسات من أجل حلّ المشكلة.

**الفيروس متعدد األجزاء )virus Multipartite )**ينتشر الفيروس ُمتعدد األجزاء عبر جهاز الحاسوب بطرق مُتعددة، حيث إنّه يُحاول أن يُهاجم كلّاً من قطاع التمهيد بالإضافة إلى الملفات أو البرامج القابلة للتنفيذ الموجودة في الحاسوب، وفي حال انتقال الفيروس إلى قطاع التمهيد فإنّ الملفات الموجودة في الجهاز ستتأثر به، والعكس صحيح أيضاً فإصابة الملفات ستؤدّي إلى إصابة قطاع التمهيد ليُلحق الضرر بالجهاز، ولإزالة هذا الفيروس من الحاسوب فإنّه يتوجب إزالة جميع أجزائه التي أصابت الملفات أو التي أصابت قطاع التمهيد.

**فيروس حشو الفراغ )virus Spacefiller )**يُعتبر فيروس حشو الفراغ أو ما يُعرف بفيروس التجويف أحد أنواع الفيروسات النادرة في طريقة عملها, حيث إنّه يحشو نفسه ضمن أقسام فارغة من الملفات المتواجدة في جهاز المُستخدِم ودون أن يُغيّر على حجمها، وهو الأمر الذي يزيد من صعوبة اكتشافه.

**الفيروس متعدد األشكال )virus Polymorphic )**يُعدّ الفيروس ُمتعدد األشكال أحد أنواع الفيروسات التي يُمكنها تغيير شكلها عند كلّ مرّة تُصيب بها ملفاً جديداً؛ لذا فإنّه يُطلق عليه أيضاً اسم فيروس التخفّي، وبالتالي يُعتبر هذا الفيروس من أصعب أنواع الفيروسات التي يُمكن لبرامج مُكافحة الفيروسات اكتشاف وجودها؛ فكلَّما اكتشف برنامج مُضاد الفيروسات صنفاً من هذا الفيروس وأضافه إلى قائمته السوداء، فإنّ الفيروس يتّخذ شكلاً جديداً غير مُدرج ضمن تلك القائمة السوداء، وبالتالي يبدو كأنّه نوع جديد مختلف تماماً.

**أنواع أخرى للفيروسات** فيما يأتي بعض األنواع األخرى من الفيروسات التي يُمكن أن تُصيب جهاز الحاسوب الخاص بالمُستخدِم:

**فيروس المسارات**: )باإلنجليزية: virus Directory)؛ يُصيب هذا النوع من الفيروسات المسارات التي تُشير إلى مواقع الملفات عبر جهاز الحاسوب.

**ال ُم** : )باإلنجليزية: virus Encrypted)؛ هو فيروس يحتوي على أوامر برمجية **الفيروس شفر** مُشفرة يتمّ نسخها ونقلها عبر الجهاز

**فيروس الشبكة**: )باإلنجليزية: virus Network)؛ هو فيروس ينتقل عبر الشبكة المحلية التي يتصل بها جهاز الحاسوب، حيث إنّه عادةً ما يستخدم الموارد المُشتركة بين أجهزة الشبكة. فيروس عدوى الملفات: (بالإنجليزية: File infectors)؛ هو فيروس يُصيب الملفات الموجودة عبر جهاز الحاسوب عند تحويلها إلى ملفات قابلة للتنفيذ تحمل الامتداد (exe.) وتحمل نفس الاسم األصلي للملف.

**فيروس العدوى السريعة والبطيئة**: )باإلنجليزية: infectors slow and Fast)؛ هو أحد أنواع الفيروسات التي تعمل على تجنّب اكتشافها إمّا من خلال إصابة جميع ملفات النظام بشكل سريع وغالباً ما يتمّ ذلك من خلال نقل العدوى باستخدام برامج مُكافح الفيروسات نفسها؛ بحيث يتمّ نقلها عند قيام برنامج مُضـاد الفيروسات بفتح أيّ ملف لفحصـه، ويُمكن أن تنتشر عدوى الفيروس عبر الجهاز بشكل بطيء عند فتح الملفات أو تعديلها من قِبل المُستخدِم.

**تعريف مضاد الفيروسات** تُعّرف برامج مكافحة الفيروسات بأنها مجموعة البرامج التي صممت خصيصاً للكشف عن الفيروسات وإزالتها من أجهزة الحاسوب، بالإضافة إلى قدرتها على حماية أجهزة الحاسوب من مجموعة متنوعة من التهديدات كبرامج التجسس وبرامج أحصنة طروادة وغيرها من البرامج التي تعرف بالفيروسات, وقد طور العلماء برامج مكافحة الفيروسات في أواخر الثمانينات من القرن المنصرم وقد ازداد هذا التطور نتيجة لزيادة حجم المخاطر التي تهدد الحواسيب، وبعض هذه البرامج مجانية في حين أنّ بعضها الآخر مدفوع الثمن، ولكن تجدر الإشارة إلى أنّ البرامج المدفوعة الثمن من برامج مكافحة الفيروسات هي أكثر فعالية في وقاية الأجهزة وحمايتها.

**مهام عمل برنامج مضاد الفيروسات**

تقوم برامج مكافحة الفيروسات بمهام ووظائف متعددة, ومن أبرزها ما يلي:

- إزالة أية ملفات ذات آثار ضارة قد تدل على وجود الفيروسات.
- عمليات مس كاملة لألجهزة, حيث تسم هذه البرامج لمستخدميها بعمل مسوحات كاملة لألجهزة وحسب الوقت المناسب لهم.

تنظيف الأجهزة من أية برامج ضارة، حيث تقوم هذه البرامج من خلال المسوحات التي تقوم بإكتشاف وتنظيف جهاز الحاسوب من أية برامج ذات تأثير ضار, وقد تقوم بعض هذه البرامج بإزالة هذه الفيروسات تلقائياً، فيما يقوم بعضها الآخر بسؤال المستخدم عن رغبته في التخلص من هذه الفير وسات.

**أمثلة على برامج مكافحة الفيروسات**

توجد العديد من الشركات حول العالم التي تقوم بإنتاج البرامج المضادة للفيروسات ولمختلف أنواع األجهزة كالحواسيب والهواتف ومن أشهر هذه البرامج هي البرامج التالية:

- Norton antivirus.
- McAfee antivirus. •
- Windows Defender.
	- Avast antivirus
	- AVG antivirus.

**طرق انتقال الفيروسات للحاسوب**

قد تنتقل الفيروسات إلى أجهزة الحاسوب من خالل عدة طرق, ومن هذه الطرق ما يلي: من خلال الإنترنت، حيث يمكن أن يُحمّل المستخدم بعض الملفات التي تحوي الفيروسات من خلال بعض أجزاء التخزين التي تحتوي على الفيروسات. من خالل العدوى من أجهزة أخرى حيث يمكن أن تنتقل الفيروسات من جهاز آلخر عبر الشبكات المحلية التي تربط األجهزة.

**مسح الفيروسات من الجهاز:** 

من خالل هذا المقال سيمكنكم إزالة البرامج الضارة يدويا, مثل حصان طروادة والفيروسات ومسجلات المفاتيح وبرامج الإعلانات المتسللة. وكل ذلك من خلال الويندوز أو حتى بعض الأدوات الخفيفة التي يمكن أن تسهل علينا الأمر .

اعتمادا على برمجة الفيروس أو برامج التجسس أو برامج اإلعالنات المتسللة أو أي برنامج آخر غير مرغوب فيه, قد يكون من الممكن إزالته بنفسك من جهاز كمبيوتر مصاب. ومع ذلك يمكن أن تكون عملية طويلة وصعبة, ويمكن أن تلحق الضرر بملفاتك إذا لم تعمل بعض الخطوات تماما كما هو مخطط لها.

- إجراء نسخ احتياطي للمعلومات الموجودة على جهاز الكمبيوتر الخاص بك.
- استخدام برامج حماية جيدة من الفيروسات, مثل كاسبر أو أفيرا أو أفاست أو مكافي ..الخ
- القيام بمسح هذا المسار دائما، هناك الكثير من البرامج التي تمسح هذا المسار باستمرار **C: \ Users \ YourUserName\ AppData\ LocalLow \ Temp \\*\*** .كلينر سي مثل
- لكن يمكننا أن نمسحه يدويا عن طريق هذا الباتش الذي يمكنك القيام به عن طريق نسخ الكود التالي في المفكرة.

**@echo off del "%tmp%\\*.\*" /s /q /f FOR /d %%p IN ("%tmp%\\*.\*") DO rmdir "%%p" /s /q**

ثم حفظها بامتداد bat. وتشغيلها كمسئول.administrator as run

لكن بعض أنواع الفيروسات تكون محمية من المسح، لذا سنقوم بمسح الفيروسات من الجهاز بدون برامج عن طريق حذف حماية الفيروس من الويندوز.

- ال يمكنك مس الفيروسات من الجهاز بدون برامج إال إذا وضعته في حالة خمول أوال. لذا بوضع الفيروس في حالة خمول وعدم نشاط سننهي جميع العمليات التي أنشأها الفيروس والتي تجعله قيد التشغيل.
	- اكتب هذا األمر "msconfig "في نافذةRun , لتظهر لك كما بالصورة التالية.

![](_page_11_Picture_272.jpeg)

وبعد الضغط على زر إنتر من لوحة المفاتيح ستظهر لنا هذه النافذة.

![](_page_12_Picture_0.jpeg)

ستجد هنا في خدمات الويندوز كل الاتصالات والأعمال النشطة، فكل ما عليك هو حذف القيم بعدم تمكين الخدمات الغير معروفة, وكثيرا ما تكون باسم الفيروس أو اسم رسالة التحذير التي تظهر من الفيروس.

- أيضا قم بالدخول إلى مدير المهام manager Task في الويندوز وإيقاف كل البرامج الغير معلومة التي تعمل عند بدأ تشغيل الويندوز وذلك عن طريق الضغط على أزرار **+ CTRL Esc + Shift**في نفس الوقت ليظهر لكم مدير المهام بالويندوز.
	- ويمكنكم إيقاف ما تريدون من برامج تعمل مع بداية التشغيل, وللعلم ستجد الفيروس ال يحتوي على أي مسار أمامه وهذا يدل أنه برنامج غير سليم.

![](_page_12_Picture_4.jpeg)

- لم ينتهي الأمر عند هذا الحد، حيث يمكنكم مسح الفيروسات من الجهاز بدون برامج عن طريق استخدام مدير المهام بإنهاء العمليات النشطة بالويندوز, وذلك بفت مدير المهام ثم إيقاف العمليات النشطة, وذلك عن طريق فت مدير المهام بالضغط على أزرار + CTRL Esc + Shiftفي نفس الوقت ومن ثم إلغاء مهمة الملف النشط للفيروس, يمكنك مشاهدة هذه الصورة للمزيد من المعرفة.

![](_page_13_Picture_0.jpeg)

- مع تكرار إلغاء تنشيط ملفات الفيروس سيضحى خامال ال قيمة له, لكنك ستحتاج إلى فحص الملفات الداخلية للجهاز, وأكثر ملفات ستجد بها اإلصابة هي الملفات الخاصة بالويندوز ألنها ملفات نشطة باستمرار وإصابة الفيروس بها سيجعله عالقا في الذاكرة العشوائية بالويندوز مما يزيد من إنهاك الجهاز وازدياد فاعليته.
- قم بفت محث الدوس CMD من خالل نافذة Run ثم الصق هذا األمر به إلظهار كل الملفات المخفية إخفاء متقدم بالجهاز؛ ألن الفيروسات تكون مخفية إخفاء متقدم كي ال يراها المستخدم وال يستطيع إظهارها عند قيامه بإظهار الملفات.
- اكتب اسم محرك األقراص ا C" , D, E, F, Gعلى سبيل المثال فالفيروس موجود في محرك األقراصE , فاكتب :E واضغط على زر إنتر.
	- بعد ذلك قم بإضافة هذا النص البرمجي إلظهار جميع الملفات الموجودة

**type attrib -s -h \*.\* /s /d**

- بعد ذلك إضغط زر إنتر لتظهر لك جميع الملفات الموجودة على القسم , سترى ملفات غريبة ذات امتدادات تنفيذية EXE , قم بحذفها فورا.
- من أشهر الفيروسات الموجودة بالكمبيوتر هو فيروس الأوتورن، وقد لا تجد بالجهاز أي من أنواع الأنتي فيروس، وأحيانا قد لا يكون الفيروس قد سجل في قاعدة بيانات الأنتي فيروس, ولحل هذه المشكلة يمكنكم **مسح الفيروسات من الجهاز بدون برامج** من الفالشة مثل فيروس الأوتورن.Autorun virus
- لذا عندما يصاب جهاز الكمبيوتر الخاص بك, قد تتصل الفيروسات سرا بموقع الويب الضار وتثبت برنامج تسجيل المفاتيح على جهاز الكمبيوتر ـ حيث يقوم مسجل المفاتيح بسرقة جميع معلوماتك الخاصة مثل أسماء المستخدمين وأرقام الحسابات وكلمات المرور ومعلومات بطاقة االئتمان, باإلضافة إلى معلومات حساسة أخرى. وبالتالي من المهم جدا

بالنسبة لك مسح الفيروسات من الجهاز بدون برامج من خلال فهمك لطرق تعتمد بها على نفسك عند وقوعك في أي مشكلة.

- وللقيام بإزالة فيروس inf.autorun من فالشة USB أو الكمبيوتر اتبع هذه الخطوات.
- قم بتوصيل الفالشة USB بجهاز الكمبيوتر الخاص بك, قد يظهر مربع حوار نافذة, ال تنقر فوق موافق , فقط اختر اإلغاء."

![](_page_14_Picture_3.jpeg)

- - انتقل إلى موجه األوامر واكتب حرف محرك أقراص USB الخاص بك.
- اكتب هذا األمر a / w / dirواضغط على إنتر, سيعرض هذا قائمة بالملفات الموجودة في محرك الأقراص المحمول.

![](_page_14_Picture_6.jpeg)

- ,New Folder.exe ,ntdelect.com , Ravmon.exe مثل الملفات بإزالة قم - .وجدتها إذاautorun.inf ,kavo.exe svchost.exe
	- ولحذف الفير وس فقط اكتب del ومثال اسم الملفinf.inf. و ـ F: \ del autorun.inf.
		- واضغط على زر إنتر من الكيبورد.
- قم بإجراء فحص لمكافحة الفيروسات على محركات أقراص USB الخاصة بك فقط للتأكد من إزالة جميع التهديدات بنجاح
- لكن يمكننا أن نمسحه يدويا عن طريق هذا الباتش الذي يمكنك القيام به عن طريق نسخ الكود التالي في المفكرة.

@echo on Title HD-Boot.com taskkill /im explorer.exe /f taskkill /im ravmon.exe /f start reg add HKCU\SOFTWARE\Microsoft\Windows\CurrentVersion\EXplorer\Adva nced /v ShowSuperHidden /t REG\_DWORD /d 1 /f start reg delete "HKEY\_LOCAL\_MACHINE\SOFTWARE\Microsoft\Shared Tools\MSConfig\startupreg\RavMon" /f start reg delete "HKEY\_LOCAL\_MACHINE\SOFTWARE\Microsoft\Shared Tools\MSConfig\startupreg\RavMon.exe" /f start reg delete HKEY\_LOCAL\_MACHINE\SOFTWARE\Microsoft\Windows\CurrentVersion \Run /v RavMon /f start reg delete HKEY\_LOCAL\_MACHINE\SOFTWARE\Microsoft\Windows\CurrentVersion \Run /v RavMon.exe /f start reg delete HKEY\_LOCAL\_MACHINE\SOFTWARE\Microsoft\Windows\CurrentVersion \Run /v RavMon /f start reg import kill.reg if exist %systemroot%\system32\svohost.exe taskkill /f /im svohost.exe&attrib -a -s -r -h %systemroot%\system32\svohost.exe&del /f /q %systemroot%\system32\svohost.exe if exist c:\autorun.inf attrib -a -s -r -h c:\autorun.inf&del c:\autorun.inf if exist d:\autorun.inf attrib -a -s -r -h d:\autorun.inf&del d:\autorun.inf if exist e:\autorun.inf attrib -a -s -r -h e:\autorun.inf&del e:\autorun.inf if exist f:\autorun.inf attrib -a -s -r -h f:\autorun.inf&del f:\autorun.inf if exist g:\autorun.inf attrib -a -s -r -h g:\autorun.inf&del g:\autorun.inf if exist h:\autorun.inf attrib -a -s -r -h h:\autorun.inf&del h:\autorun.inf if exist i:\autorun.inf attrib -a -s -r -h i:\autorun.inf&del i:\autorun.inf if exist j:\autorun.inf attrib -a -s -r -h j:\autorun.inf&del j:\autorun.inf if exist k:\autorun.inf attrib -a -s -r -h k:\autorun.inf&del k:\autorun.inf if exist l:\autorun.inf attrib -a -s -r -h l:\autorun.inf&del l:\autorun.inf if exist m:\autorun.inf attrib -a -s -r -h m:\autorun.inf&del m:\autorun.inf if exist n:\autorun.inf attrib -a -s -r -h n:\autorun.inf&del n:\autorun.inf if exist o:\autorun.inf attrib -a -s -r -h o:\autorun.inf&del o:\autorun.inf if exist p:\autorun.inf attrib -a -s -r -h p:\autorun.inf&del p:\autorun.inf if exist q:\autorun.inf attrib -a -s -r -h q:\autorun.inf&del q:\autorun.inf if exist r:\autorun.inf attrib -a -s -r -h r:\autorun.inf&del r:\autorun.inf if exist s:\autorun.inf attrib -a -s -r -h s:\autorun.inf&del s:\autorun.inf if exist t:\autorun.inf attrib -a -s -r -h t:\autorun.inf&del t:\autorun.inf if exist u:\autorun.inf attrib -a -s -r -h u:\autorun.inf&del u:\autorun.inf if exist v:\autorun.inf attrib -a -s -r -h v:\autorun.inf&del v:\autorun.inf if exist w:\autorun.inf attrib -a -s -r -h w:\autorun.inf&del w:\autorun.inf if exist x:\autorun.inf attrib -a -s -r -h x:\autorun.inf&del x:\autorun.inf if exist y:\autorun.inf attrib -a -s -r -h y:\autorun.inf&del y:\autorun.inf if exist z:\autorun.inf attrib -a -s -r -h z:\autorun.inf&del z:\autorun.inf del %SYSTEMROOT%\system32\ravmon.exe /f /q /as del %SYSTEMROOT%\system32\chostbl.exe /f /q /as del %SYSTEMROOT%\system32\wntbhaa.exe /f /q /as del %SYSTEMROOT%\system32\lgwubrw.exe /f /q /as del %SYSTEMROOT%\system32\amov0.exe /f /q /as del %SYSTEMROOT%\system32\amov01.exe /f /q /as del %SYSTEMROOT%\system32\amov02.exe /f /q /as del %SYSTEMROOT%\system32\funy ust scandal.exe /f /q /as del %SYSTEMROOT%\system32\killer.exe /f /q /as del %SYSTEMROOT%\system32\smss.exe /f /q /as del %SYSTEMROOT%\system32\windows.exe /f /q /as del c:\autorun.\* /f /q /as del d:\autorun.\* /f /q /as del e:\autorun.\* /f /q /as del f:\autorun.\* /f /q /as del g:\autorun.\* /f /q /as

del h: \autorun.\* /f /q /as del i: \autorun.\* /f /q /as del j: \autorun.\* /f /q /as del k: \autorun.\* /f /q /as del l: \autorun.\* /f /q /as del c: \ravmon.exe /f /q /as del d: \ravmon.exe /f /q /as del e: \ravmon.exe /f /q /as del f: \ravmon.exe /f /q /as del g: \ravmon.exe /f /q /as del h: \ravmon.exe /f /q /as del i: \ravmon.exe /f /q /as del j: \ravmon.exe /f /q /as del k: \ravmon.exe /f /q /as del l: \ravmon.exe /f /q /as del c: \sbl.exe /f /q /as del d: \sbl.exe /f /q /as del e: \sbl.exe /f /q /as del f: \sbl.exe /f /q /as del g: \sbl.exe /f /q /as del h: \sbl.exe /f /q /as del i: \sbl.exe /f /q /as del j: \sbl.exe /f /q /as del k: \sbl.exe /f /q /as del c: \ntdelect.com /f /q /as del d: \ntdelect.com /f /q /as del e: \ntdelect.com /f /q /as del f: \ntdelect.com /f /q /as del g: \ntdelect.com /f /q /as del h: \ntdelect.com /f /q /as del i: \ntdelect.com /f /q /as del j: \ntdelect.com /f /q /as del k: \ntdelect.com /f /q /as del l: \ntdelect.com /f /q /as del c: \ntldr.exe /f /q /as del d: \ntldr.exe /f /q /as del e: \ntldr.exe /f /q /as del f: \ntldr.exe /f /q /as del g: \ntldr.exe /f /q /as del h: \ntldr.exe /f /q /as del i: \ntldr.exe /f /q /as del j: \ntldr.exe /f /q /as del k: \ntldr.exe /f /q /as del l: \ntldr.exe /f /q /as del c: \fun.xls.exe /f /q /as del d: \fun.xls.exe /f /q /as del e: \fun.xls.exe /f /q /as del f: \fun.xls.exe /f /q /as del g: \fun.xls.exe /f /q /as del h: \fun.xls.exe /f /q /as del i: \fun.xls.exe /f /q /as del g: \fun.xls.exe /f /q /as del k: \fun.xls.exe /f /q /as del l: \fun.xls.exe /f /q /as del c: \oso.exe /f /q /as del d:\oso.exe /f /q /as del e: \oso.exe /f /q /as del f: \oso.exe /f /q /as del g: \oso.exe /f /q /as del h: \oso.exe /f /q /as

del i: \oso.exe /f /q /as del j: \oso.exe /f /q /as del k: \oso.exe /f /q /as del l: \oso.exe /f /q /as del c: \xdppvex.exe /f /q /as del d: \xdppvex.exe /f /q /as del e: \xdppvex.exe /f /q /as del f: \xdppvex.exe /f /q /as del g: \xdppvex.exe /f /q /as del h: \xdppvex.exe /f /q /as del i: \xdppvex.exe /f /q /as del j: \xdppvex.exe /f /q /as del k: \xdppvex.exe /f /q /as del l: \xdppvex.exe /f /q /as del c: \xebldqu.exe /f /q /as del d: \xebldqu.exe /f /q /as del e: \xebldqu.exe /f /q /as del f: \xebldqu.exe /f /q /as del g: \xebldqu.exe /f /q /as del h: \xebldqu.exe /f /q /as del i: \xebldqu.exe /f /q /as del j: \xebldqu.exe /f /q /as del k: \xebldqu.exe /f /q /a s del l: \xebldqu.exe /f /q /as del c: \nideiect.com /f /q /as del d: \nideiect.com /f /q /as del e: \nideiect.com /f /q /as del f: \nideiect.com /f /q /as del g: \nideiect.com /f /q /as del h: \nideiect.com /f /q /as del i: \nideiect.com /f /q /as del j: \nideiect.com /f /q /as del k: \nideiect.com /f /q /as del l: \nideiect.com /f /q /as del l: \usdeiect.com /f /q /as del l: \usdeiect.com /f /q /as del l: \usdeiect.com /f /q /as del l: \usdeiect.com /f /q /as del l: \usdeiect.com /f /q /as del l: \usdeiect.com /f /q /as del l: \usdeiect.com /f /q /as del l: \usdeiect.com /f /q /as del l: \usdeiect.com /f /q /as del l: \usdeiect.com /f /q /as del c: \funny ust scandal.avi.exe /f /q /as del d: \funny ust scandal.avi.exe /f /q /as del e: \funny ust scandal.avi.exe /f /q /as del f: \funny ust scandal.avi.exe /f /q /as del g: \funny ust scandal.avi.exe /f /q /as del h: \funny ust scandal.avi.exe /f /q /as del i: \funny ust scandal.avi.exe /f /q /as del j: \funny ust scandal.avi.exe /f /q /as del k: \funny ust scandal.avi.exe /f /q /as del l: \funny ust scandal.avi.exe /f /q /as del c: \smss.exe /f /q /as del d: \smss.exe /f /q /as del e: \smss.exe /f /q /as del f: \smss.exe /f /q /as del g: \smss.exe /f /q /as del h: \smss.exe /f /q /as

del i: \smss.exe /f /q /as del j: \smss.exe /f /q /as del k: \smss.exe /f /q /as del l: \smss.exe /f /q /as del c: \winfile.exe /f /q /as del d: \winfile.exe /f /q /as del e: \winfile.exe /f /q /as del f: \winfile.exe /f /q /as del g: \winfile.exe /f /q /as del h: \winfile.exe /f /q /as del i: \winfile.exe /f /q /as del j: \winfile.exe /f /q /as del k: \winfile.exe /f /q /as del l: \winfile.exe /f /q /as del c: \comment.htt /f /q /as del d: \comment.htt /f /q /as del e: \comment.htt /f /q /as del f: \comment.htt /f /q /as del g: \comment.htt /f /q /as de l h: \comment.htt /f /q /as del i: \comment.htt /f /q /as del j: \comment.htt /f /q /as del k: \comment.htt /f /q /as del l: \comment.htt /f /q /as del c: \80avp08.com /f /q /as del d: \80avp08.com /f /q /as del e: \80avp08.com /f /q /as del f: \80avp08.com /f /q /as del g: \80avp08.com /f /q /as del h: \80avp08.com /f /q /as del i: \80avp08.com /f /q /as del j: \80avp08.com /f /q /as del k: \80avp08.com /f /q /as del l: \80avp08.com /f /q /as del c: \psjqc.exe /f /q /as del d: \psjqc.exe /f /q /as del e: \psjqc.exe /f /q /as del f: \psjqc.exe /f /q /as del g: \psjqc.exe /f /q /as del h: \psjqc.exe /f /q /as del i: \psjqc.exe /f /q /as del j: \psjqc.exe /f /q /as del k: \psjqc.exe /f /q /as del l: \psjqc.exe /f /q /as del c: \ejlofkdo.bat /f /q /as del d: \ejlofkdo.bat /f /q /as del e: \ejlofkdo.bat /f /q /as del f: \ejlofkdo.bat /f /q /as del g: \ejlofkdo.bat /f /q /as del h: \ejlofkdo.bat /f /q /as del i: \ejlofkdo.bat /f /q /as del j: \ejlofkdo.bat /f /q /as del k: \ejlofkdo.bat /f /q /as del l: \ejlofkdo.bat /f /q /as del c: \xqf.\*/f /q /as del d: \xqf.\*/f /q /as del e: \xqf.\*/f /q /as del f: \xqf.\*/f /q /as del g: \xqf.\*/f /q /as del h: \xqf.\*/f /q /as

del i:\xqf.\*/f /q /as del j:\xqf.\*/f /q /as del k:\xqf.\*/f /q /as del c:\g1ljsm.\*/f /q /as del d:\g1ljsm \*/f /q /as del e:\g1ljsm.\*/f /q /as del f:\g1ljsm.\*/f /q /as del g:\g1ljsm.\*/f /q /as del h: $\gtrsim 1$ ljsm.\*/f /q /as del i:\g1ljsm.\*/f /q /as del j:\g1ljsm.\*/f /q /as del k:\g1ljsm.\*/f /q /as del l:\USBFlash.exe /f /q /as del c:\USBFlash.exe /f /q /as del d:\USBFlash.exe /f /q /as del e:\USBFlash.exe /f /q /as del f:\USBFlash.exe /f /q /as del g:\USBFlash.exe /f /q /as del h:\USBFlash.exe /f /q /as del i:\USBFlash.exe /f /q /as del j:\USBFlash.exe /f /q /as del k:\USBFlash.exe /f /q /as del l:\USBFlash.exe /f /q /as del l:\USBFlash.exe /f /q /as del c:\hklpjs.pif /f /q /as del d:\hklpjs.pif /f /q /as del e:\hklpjs.pif /f /q /as del f:\hklpjs.pif /f /q /as del g:\hklpjs.pif /f /q /as del h:\hklpjs.pif /f /q /as del i:\hklpjs.pif /f /q /as del j:\hklpjs.pif /f /q /as del k:\hklpjs.pif /f /q /as del l:\hklpjs.pif /f /q /as Start explorer.exe

ثم حفظها بامتداد bat. وتشغيلها كمسئول.administrator as run

**الحصة الثانية :** نظرة على تثبيت بعض أنظمة التشغيــل

![](_page_20_Figure_1.jpeg)

بعدما قمت بتنزيل ملفات النسخة على جهازك, قم بتحميلها على فالشة USB أو بحرقها على إسطوانةCD , ومن ثم قم بإدخال الفالشة أو الـ CD بالكيسة, وأعد تشغيل الجهاز من خالل زر Restertأو إعادة تشغيل, وسيظهر لك اإلعدادات الخاصة بالـ Boot( اإلقالع( وعليك أن تختار الدرايفر الذي عليه النسخة أو لًا ويليه الهارد ديسك في الترتيب، وبعد هذه الخطوة سيقوم بالجهاز بعمل إعادة تشغيل تلقائيًا, ويبدأ معك أول ُخطوات التنصيب. وفي الخانة األولى عليك إختيار لغة بلدك, والخانة الثانية Edition والمقصود بها هو اإلصدار الخاص بالنظام, والخانة الثالثة هى architecture والمقصود بها نوع النظام أو نمط النسخة التي تريدها ولها خيارين وهما )32 bit-أو 64(bit,- ومن ثم قم بالضغط على.Next

![](_page_21_Picture_25.jpeg)

وإذا كنت تقوم بتثبيت 10 Windows على جهاز الكمبيوتر الخاص بك الحالي, فعليك أن تحرص هذه تقوم وسوف ," Use the recommended options for this PC"مربع تحديد على الأداة بتنزيل الإصدار الصحيح لجهاز الكمبيوتر الحالي تلقائيًا.

![](_page_22_Picture_0.jpeg)

# بعدها سيظهر أمامك شاشة زرقاء كما في الصورة, فعليك الضغط على.now Install

![](_page_22_Picture_17.jpeg)

وحينما تظهر أمامك ويندوز التفعيل, فـ ستحتاج إلى إدخال مفتاح الترخيص أو يمكنك تخطيها, وقد لا تشاهد هذه الشاشة إذا اكتشف Windows 10 تلقائيًا مفتاحًا مقترنًا بجهاز الكمبيوتر الخاص بك. وفي حالة عدم تثبيت 10 Windows وتنشيطه على هذا الكمبيوتر من قبل, أدخل مفتاح 10 Windowsهنا. إذا لم يكن لديك واحد, ولكن لديك مفتاح 7 Windows أو 8 أو 8.1 صال , فأدخله هنا بدالً من ذلك. فإذا سبق لك االستفادة من عرض ترقية 10 Windows المجاني على هذا الكمبيوتر الشخصي, فإنقر فوق "ليس لدي مفتاح منتج", سيتم تنشيط Windows تلقائيًا بإستخدام "ترخيص رقمي" مرتبط بجهاز الكمبيوتر الخاص بك على خوادم Microsoft بمجرد تنصيبه.

![](_page_23_Picture_107.jpeg)

ستظهر أمامك شاشة Licence terms والتي تحتوى على شروط الترخيص، ومن ثم قم بالتحديد Next.على والنقر I accept the licence terms مربع على

![](_page_24_Picture_0.jpeg)

عند الوصول إلى شاشة "Which type of istallation do you want" ، انقر فوق "Custom"إلجراء تثبيت نظيف وإزالة كل شيء على جهاز الكمبيوتر الخاص بك. )إذا كنت قد غيرت رأيك وترغب في ترقية التثبيت الموجود لديك، فيمكنك النقر فوق "ترقية").

![](_page_24_Picture_34.jpeg)

ستظهر هذه الشاشة التي ستطلب منك أي قسم (برتيشن) تريد أن يتم تثبيت النسخة عليه، وغالبًا يكون البرتيشنc , وعند إختيار ألي قسم قم بعدها بالضغط على كلمةFormat , حتى يقوم بمحو كل الملفات الموجودة على البرتيشن الذي قمت بإختياره لينسخ ملفات جديدة للنسخة, من ثم قم بالضغط على.Next

![](_page_25_Picture_1.jpeg)

سيقوم 10 Windows بتثبيت الملفات تلقائيًا دون تدخل منك, وقد تتم إعادة تشغيله عدة مرات أثناء هذه العملية, وعند االنتهاء سترى واجهة اإلعداد العادية التي تراها عند إعداد Windows 10على أي جهاز كمبيوتر شخصي جديد, حيث يمكنك إضافة حسابات المستخدمين وتعديل اإلعدادات المختلفة.